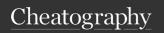

## Helix Keyboard Shortcuts by HiddenMonkey via cheatography.com/85163/cs/31224/

| Mouvement           |                                       | Mouvement (cont)                                                                           |                                   |                        | Space mode             |                                                        |                  | Changes (cont)                      |                                                                  |  |
|---------------------|---------------------------------------|--------------------------------------------------------------------------------------------|-----------------------------------|------------------------|------------------------|--------------------------------------------------------|------------------|-------------------------------------|------------------------------------------------------------------|--|
| h, Left             | Move left                             | Ctrl- Save the current                                                                     |                                   | f                      | Open file picker       |                                                        | `                | Set the selected text to            |                                                                  |  |
| j, Down             | Move down                             | s selection to the jumplist                                                                |                                   | b                      | Open buffer            | picker                                                 |                  | lower case                          |                                                                  |  |
| k, Up<br>I, Right   | Move up  Move right                   | Picker  Up, Ctrl-k, Ctrl-p  PageUp, Ctrl-b  Down, Ctrl-j,  Ctrl-n  PageDown,  Ctrl-f  Home |                                   |                        | k                      | Show documentation for item under cursor in a          | Alt-             | Set the selected text to upper case |                                                                  |  |
| W                   | Move next word start                  |                                                                                            |                                   | Previous entry         | s                      | popup (LSP) Open document symbol                       |                  | i<br>a                              | Insert before selection Insert after selection                   |  |
| b                   | Move previous word start              |                                                                                            |                                   | Page up Next entry     | S                      |                                                        | pace symbol      | I                                   | (append) Insert at the start of the                              |  |
| е                   | Move next word                        |                                                                                            |                                   | Page down              | r                      | picker (LSP) Rename syr                                |                  | Α                                   | Insert at the end of the line                                    |  |
| W                   | Move next WORD end                    |                                                                                            |                                   | Go to first            | а                      | Apply code Open last fu                                | action (LSP)     | 0                                   | Open new line below selection                                    |  |
| В                   | Move previous WORD start              | End                                                                                        |                                   | entry<br>Go to last    | W                      | Enter windo                                            | w mode           |                                     | Open new line above selection                                    |  |
| E                   | ove next WORD                         | Ctrl-space Enter Ctrl-s Ctrl-v Escape, Ctrl-c                                              |                                   | entry Filter options   | P<br>y<br>Y            | Paste syste after selection                            | •                |                                     | Repeat last change                                               |  |
| t                   | end Find 'till next char              |                                                                                            |                                   | Open selected          |                        | Paste system clipboard before selections               | u<br>U           | Undo change Redo change             |                                                                  |  |
| f                   | Find next char                        |                                                                                            |                                   | Open horizo-<br>ntally |                        | Join and ya                                            | nk selections to | Alt-                                | Move backward in history                                         |  |
| Т                   | Find 'till previous char              |                                                                                            |                                   | Open<br>vertically     |                        | Yank main s                                            | selection to     | Alt-                                | Move forward in history                                          |  |
| F<br>G              | Find previous char  Go to line number |                                                                                            |                                   | Close picker           | R                      | clipboard  Replace selections by                       | ections by       | У                                   | Yank selection                                                   |  |
| J                   | <n></n>                               |                                                                                            |                                   |                        |                        | clipboard contents                                     | р                | Paste after selection               |                                                                  |  |
| Alt                 | Reapeat last motion (f, t ro m)       | m Goto ma<br>(TS)<br>s Surroun                                                             |                                   | atching bracket        | /                      | Global search in workspace folder                      | P                | Paste before selection              |                                                                  |  |
| Home                | Move to the start of the line         |                                                                                            |                                   | nd current             | ?                      |                                                        | command palette  |                                     | Select a register to yank to or paste from                       |  |
| End                 | Move to the end                       |                                                                                            |                                   | n with <char></char>   | Popup Ctrl-u Scroll up |                                                        |                  | g><br>>                             | Indent selection                                                 |  |
| Ctrl-b,<br>PageUp   | ofthe line  Move page up              | r <fr-<br>om&gt;-<br/><to></to></fr-<br>                                                   | om>- character <from> with</from> |                        | Ctr                    | Ctrl-d Scroll down  Changes r Replace with a character |                  | =                                   | Unindent selection  Format selection (currently nonfunctional/d- |  |
| Ctrl-f,<br>PageDown | Move page down                        |                                                                                            |                                   | surround               |                        |                                                        |                  | d                                   | isabled) (LSP)  Delete selection                                 |  |
| Ctrl-u              | Move half page up                     |                                                                                            |                                   | o. Tolial              | R                      | Replace wit                                            | h yanked text    | Alt-                                | Delete selection, without                                        |  |
| Ctrf-d              | Move half page                        | a Select around                                                                            |                                   |                        | ~                      | <ul> <li>Switch case of the selected text</li> </ul>   |                  | d<br>c                              | yanking Change selection (delete                                 |  |
| Ctrl-i              | Jump forward on the jumplist          | ject>                                                                                      |                                   |                        |                        |                                                        |                  |                                     | and enter insert mode)                                           |  |
| Ctrl-o              | Jump backward on the jumplist         | ject>                                                                                      |                                   |                        |                        |                                                        |                  |                                     |                                                                  |  |

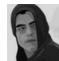

By **HiddenMonkey** 

Published 18th March, 2022. Last updated 18th March, 2022. Page 1 of 3. Sponsored by **Readable.com**Measure your website readability!
https://readable.com

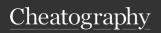

## Helix Keyboard Shortcuts by HiddenMonkey via cheatography.com/85163/cs/31224/

| Chang       | es (cont)                                                        | Got    | to mode                                                                 | Shell  | (cont)     |                                                       | Window               | v mode                                        |                                 |
|-------------|------------------------------------------------------------------|--------|-------------------------------------------------------------------------|--------|------------|-------------------------------------------------------|----------------------|-----------------------------------------------|---------------------------------|
| Alt-<br>c   | Change selection (delete and enter insert mode, without yanking) | g      | Go to line number <n> else start of file  Go to the end of the file</n> | !      | insertir   | nell command, ng output before election               | w,<br>Ctrl-          | Switch                                        | to next window                  |
| Ctrl-       | Increment object (number) under cursor                           | f<br>h | Go to files in the selection Go to the start of the line                | Alt-   |            | nell command,<br>ding output after                    | v,<br>Ctrl-v         | Vertic                                        | al right split                  |
| Ctrl-<br>x  | Decrement object (number) under cursor                           | 1      | Go to the end of the line                                               | \$     |            | election ach selection into                           | s,<br>Ctrl-s         | Horizo                                        | ontal bottom split              |
| Q           | Start/stop macro recording to the selected                       | S      | Go to first non-whitespace character of the line                        |        |            | ell command, keep<br>lections where                   | f                    |                                               | files in the                    |
|             | register (experimental)                                          | t      | Go to the top of the screen  Go to the middle of the                    |        | comma      | and returned 0                                        |                      | splits                                        |                                 |
| q           | Play back a recorded macro from the selected                     | С      | screen                                                                  | View   | iew mode   |                                                       | F                    |                                               | files in the<br>ion in vertical |
|             | register (experimental)                                          | b      | Go to the bottom of the screen                                          | Z, C   |            | Vertically center the line                            | h,                   | splits<br>Move                                | to left split                   |
| Searcl      |                                                                  |        | Go to definition (LSP)                                                  |        |            | Align the line to the top of the                      | Ctrl-<br>h,          |                                               |                                 |
|             | earch for regex pattern earch for previous pattern               | y<br>r | Go to type definition (LSP)  Go to references (LSP)                     |        |            | screen                                                | Left                 |                                               |                                 |
|             | elect next search match                                          | i      | Go to implementation (LSP)                                              | b      |            | Align the line to                                     | j,                   | Move to split below                           |                                 |
|             | elect previous search                                            | а      | Go to the last accessed/alternate file                                  |        |            | the bottom of the screen                              | Ctrl-j,<br>Down      |                                               |                                 |
|             | se current selection as the earch pattern                        | m      | Go to the last modified/alternate file                                  | m      |            | Align the line to the middle of the screen (horizont- | k,<br>Ctrl-<br>k, Up | Move                                          | to split above                  |
| Minor       | linor modes                                                      |        | Go to next buffer                                                       |        |            | ally)                                                 | l,                   | Move to right split                           |                                 |
| V           | Enter select (extend)                                            | р      | Go to previous buffer  Go to last modification in                       | j,dov  | /n         | Scroll the view downwards                             | Ctrl-I,<br>Right     |                                               |                                 |
| g           | mode Enter goto mode                                             |        | current file                                                            | k, up  |            | Scroll the view upwards                               | q,<br>Ctrl-q         | Close                                         | current window                  |
| m<br>:      | Enter match mode  Enter command mode                             | She    | Pipe each selection                                                     | Ctrl-f | ;<br>eDown | Move page down                                        | o,<br>Ctrl-o         | Only keep the current window, closing all the |                                 |
| Z           | Enter view mode                                                  |        | through shell command, replacing with output                            | Ctrl-l |            | Move page up                                          |                      | others                                        | _                               |
| Z<br>Ctrl-w | Enter sticky view mode  Enter window mode                        | Alt-   | Pipe each selection into                                                | Ctrl-d |            | Move half page                                        | Prompt               |                                               |                                 |
|             | Space Enter space mode                                           |        | shell command, ignoring output                                          | Ctrl-u |            | down  Move half page up                               | Escape, Ctr          |                                               | Close prompt                    |
|             |                                                                  |        |                                                                         |        |            | Move Hall page up                                     | Alt-b, A             | lt-Left                                       | Backward a word                 |
|             |                                                                  |        |                                                                         |        |            |                                                       | Ctrl-b,              | Left                                          | Backward a char                 |
|             |                                                                  |        |                                                                         |        |            |                                                       | Alt-f, Al            | lt-                                           | Forward a work                  |

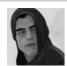

By **HiddenMonkey** 

Published 18th March, 2022. Last updated 18th March, 2022. Page 2 of 3. Sponsored by **Readable.com**Measure your website readability!
https://readable.com

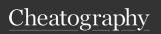

## Helix Keyboard Shortcuts by HiddenMonkey via cheatography.com/85163/cs/31224/

| Prompt (cont)                |                                                                          | Insert Mode (cont)     |                         |      | ction manipulation                                       | Selection manipulation (cont)  |                                             |  |
|------------------------------|--------------------------------------------------------------------------|------------------------|-------------------------|------|----------------------------------------------------------|--------------------------------|---------------------------------------------|--|
| Ctrl-f, Right Forward a char |                                                                          | Ctrl-w, Alt-Ba- Delete |                         | s    | Select all regex matches                                 | %                              | Select entire file                          |  |
| Ctrl-e, End                  | Move prompt end                                                          | ckspace                | space previous word     |      | inside selections                                        | Х                              | Select current line, if                     |  |
| Ctrl-a,<br>Home              | Move prompt start                                                        | Alt-d                  | Delete next<br>word     | S    | Split selection into subselections on regex matches      |                                | already selected, extend to next line       |  |
| Ctrl-w                       | Delete previous word                                                     | Alt-b, Alt-Left        | Backward a<br>word      | Alt- | Split selection on newlines                              | X                              | Extend selection to line bounds (line-wise  |  |
| Alt-d                        | Delete next word                                                         | Ctrl-b, Left           | Backward a              | &    | Align selection in columns                               |                                | selection)                                  |  |
| Ctrl-u                       | Delete to start of                                                       |                        | char                    | -    | Trim whitespace from the selection                       | J                              | Join lines inside selection                 |  |
|                              | line                                                                     | Alt-f, Alt-Right       | Forward a               |      |                                                          |                                |                                             |  |
| Ctrl-k                       | Delete to end of line                                                    | Ctrl-f, Right          | word Forward a char     | ;    | Collapse selection onto a single cursor                  | K                              | Keep selections matching the regex          |  |
| backspace,<br>Ctrl-h         | Delete previous                                                          | Ctrl-e, End            | Move to line end        | Alt- | Flip selection cursor and anchor                         | Alt-K                          | Remove selections matching the regex        |  |
| delete,<br>Ctrl-d            | Delete next char                                                         | Ctrl-a, Home           | Move to line start      | Alt- | Ensures the selection is in forward direction            | Ctrl-                          | Comment/uncomment the selections            |  |
| Ctrl-s                       | Insert a word<br>under doc cursor,<br>may be changed<br>to Ctrl-r Ctrl-w | Ctrl-u                 | Delete to start of line | ,    | Keep only the primary selection                          | Alt-k,<br>Alt-<br>up<br>Alt-j, | Expand selection to parent syntax node (TS) |  |
|                              |                                                                          | Ctrl-k                 | Delete to end of line   | Alt- | Remove the primary selection                             |                                | Shrink syntax tree object selection (TS)    |  |
|                              | later                                                                    | Ctrl-j, Enter          | Insert new line         | С    | Copy selection onto the                                  | Alt-                           |                                             |  |
| Ctrl-p, Up                   | Select previous history                                                  | Backspace,<br>Ctrl-h   | Delete<br>previous char |      | next line (Add cursor below)                             | down<br>Alt-h,                 | Select previous sibling                     |  |
| Ctrl-n,<br>Down              | Select next history                                                      | Delete, Ctrl-d         | Delete<br>previous char | Alt- | Copy selection onto the previous line (Add cursor above) | Alt-<br>left                   | node in syntax tree (TS)                    |  |
| Tab                          | Select next                                                              | Ctrl-p, Up             | Move to                 |      |                                                          | Alt-I,<br>Alt-<br>right        | Select next sibling node                    |  |
| D 17.1                       | completion item                                                          | ош р, ор               | previous line           | (    | Rotate main selection backward                           |                                | in syntax tree (TS)                         |  |
| BackTab                      | Select previous completion item                                          | Ctrl-n, Down           | Move to next line       | )    | Rotate main selection                                    |                                |                                             |  |
| Enter                        | Open selected                                                            | PageUp                 | Move one                |      | forward                                                  |                                |                                             |  |
| Insert Mode                  |                                                                          |                        | page up                 | Alt- | Rotate selection contents                                |                                |                                             |  |
|                              |                                                                          | PageDown               | Move one                | ( )  | Botate selection contents                                |                                |                                             |  |
| '                            | Switch to normal node                                                    |                        | page down               | Alt- | Rotate selection contents forward                        |                                |                                             |  |
|                              | utocomplete                                                              | Alt->                  | Go to end of buffer     |      |                                                          |                                |                                             |  |
| Ctrl-r Ir                    | nsert a register                                                         | Alt-<                  | Go to start of buffer   |      |                                                          |                                |                                             |  |

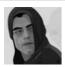

By **HiddenMonkey** 

Published 18th March, 2022. Last updated 18th March, 2022. Page 3 of 3. Sponsored by **Readable.com**Measure your website readability!
https://readable.com

cheatography.com/hiddenmonkey/